## **Circuit voiture**

*Découverte de Scratch* 

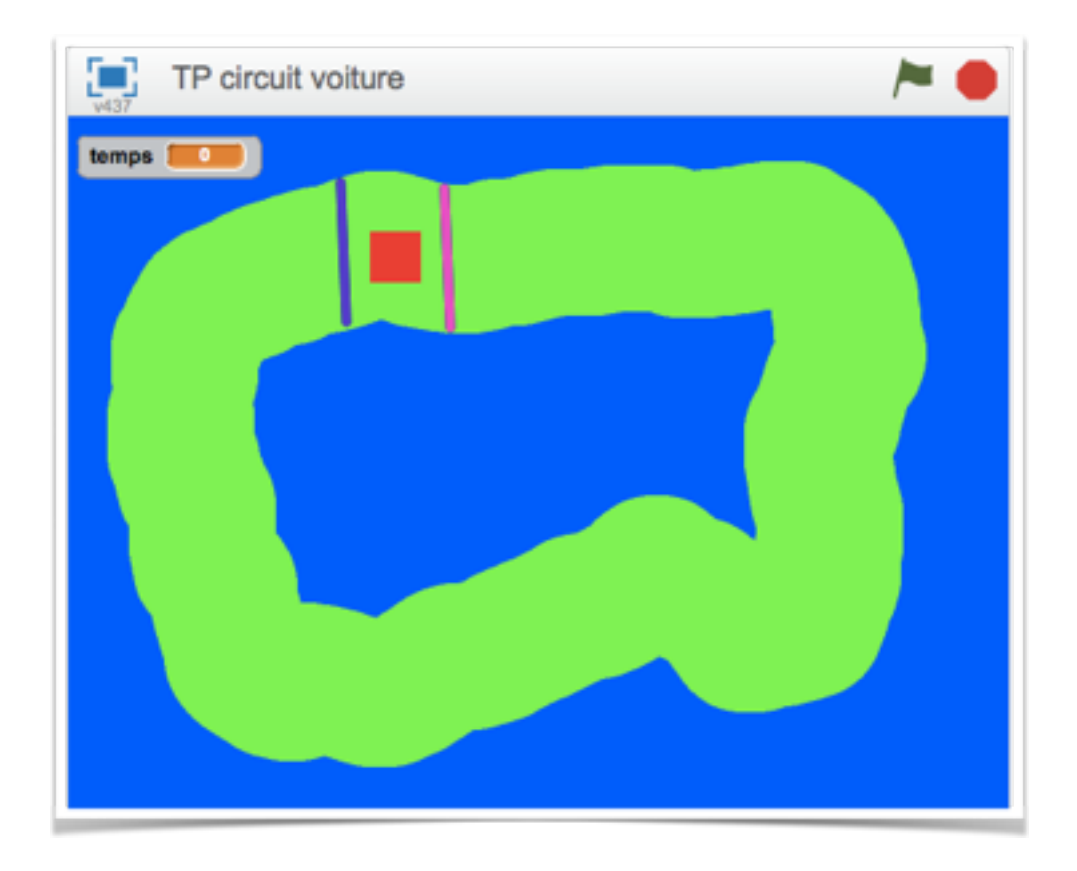

## 1.Création de l'arrière-plan de la scène.

Sélectionne Scène, puis l'onglet arrière-plan.

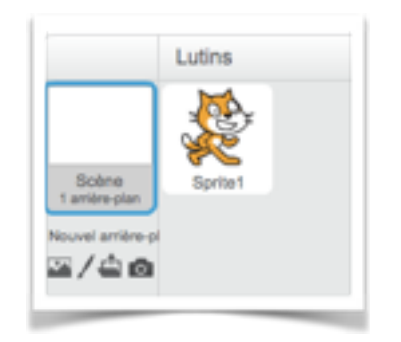

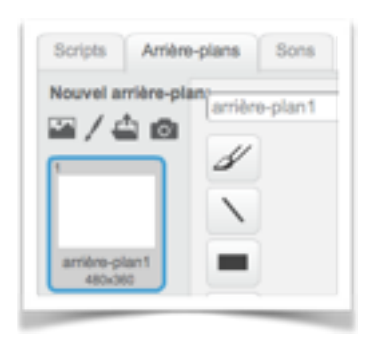

Colorie l'arrière-plan à l'aide de l'outil « pot de peinture ».

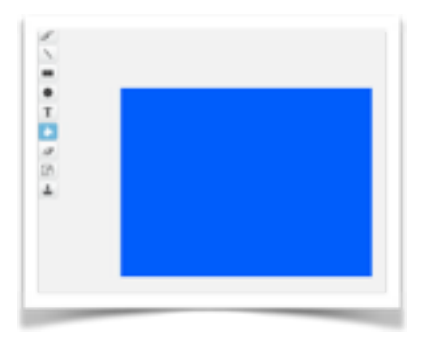

À l'aide de l'outil « crayon », trace le circuit.

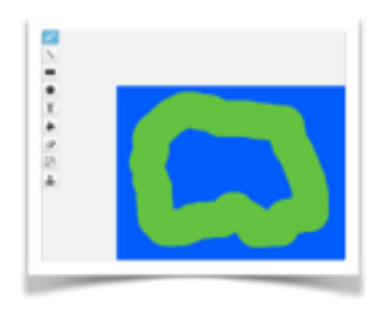

À l'aide de l'outil « ligne », trace le départ et l'arrivée, **en choisissant des couleurs différentes**.

Laisse assez d'espace pour pouvoir placer la voiture

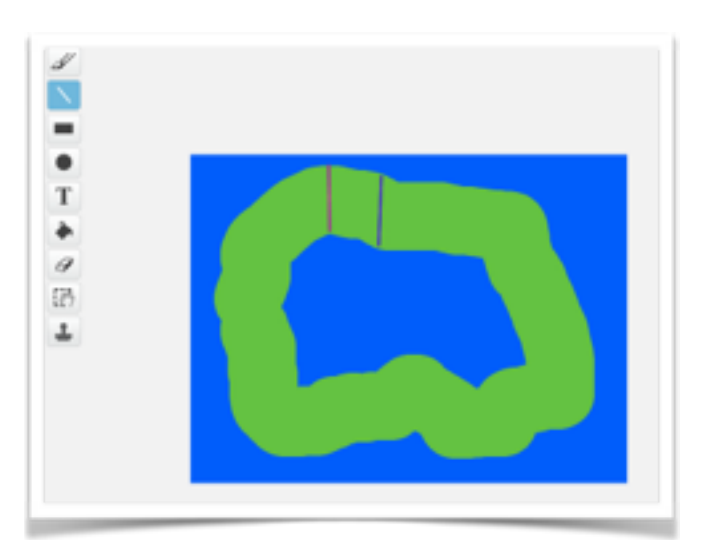